#### How to log on

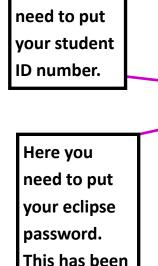

given to you

by the

Centre.

Learning

Here you

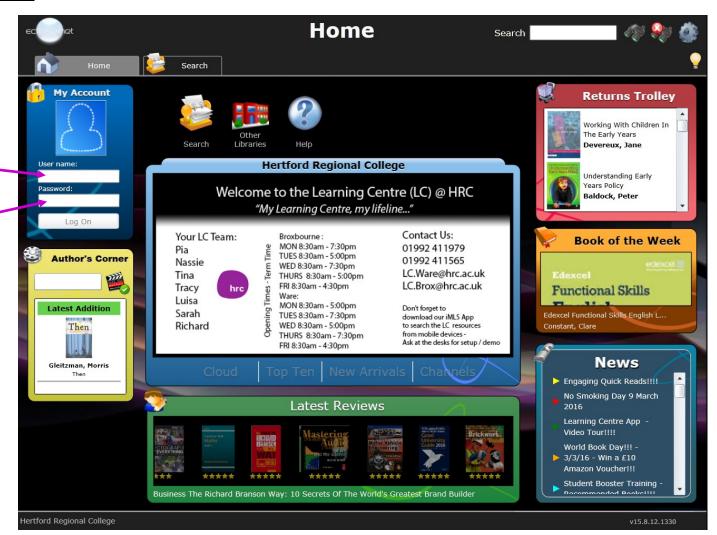

Use Internet Explorer and go to the following address to find LC Eclipse:

https://u012271.microlibrarian.net/default.aspx?ad=true

### What the home screen does

Here you can find out what time the Broxbourne or Ware learning centre is open, how to contact them, and who's part of the team.

Here tells you how many items are overdue, how many items are on loan, how many items you have loaned.

Just under log off you can change your password. Just follow the on screen Instructions.

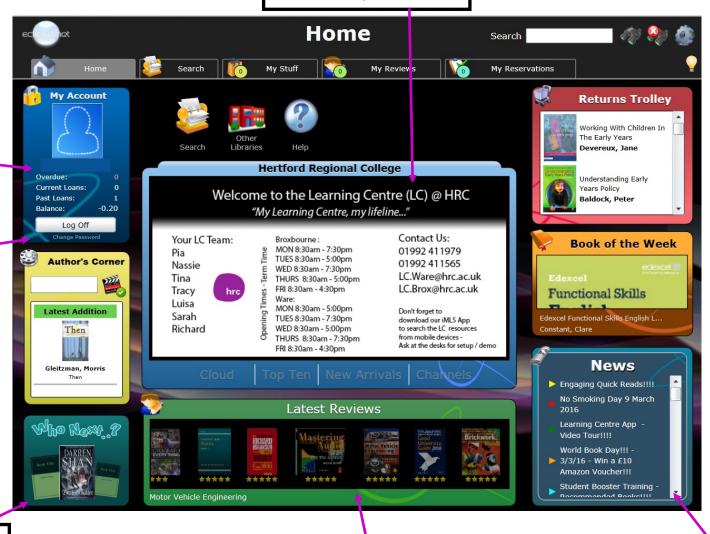

If you click here you can look at the "Who Next" books.

Here you can read the latest book reviews.

Here you can find out the latest news.

#### More about the home screen

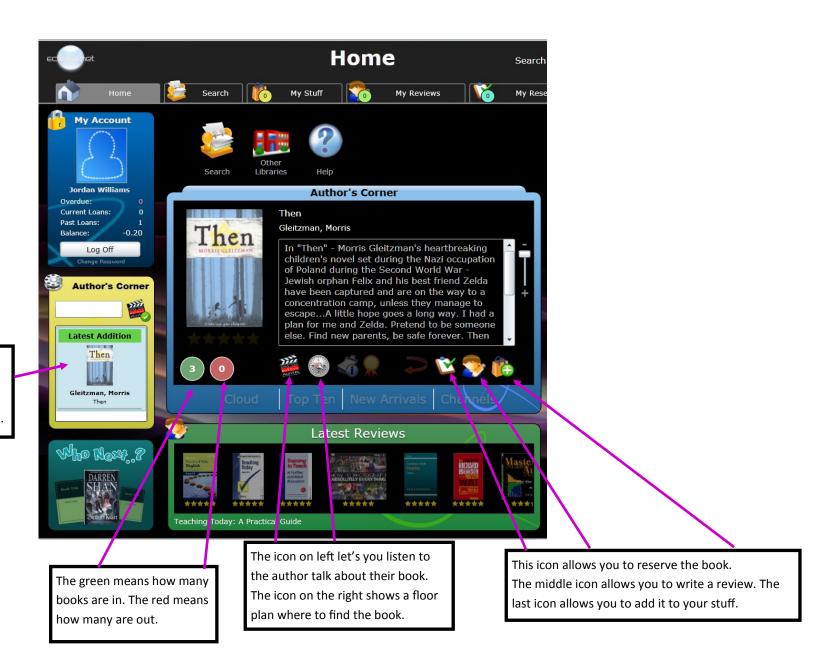

If you click here you can find out more about the Author's Corner latest addition.

## **Book of the Week**

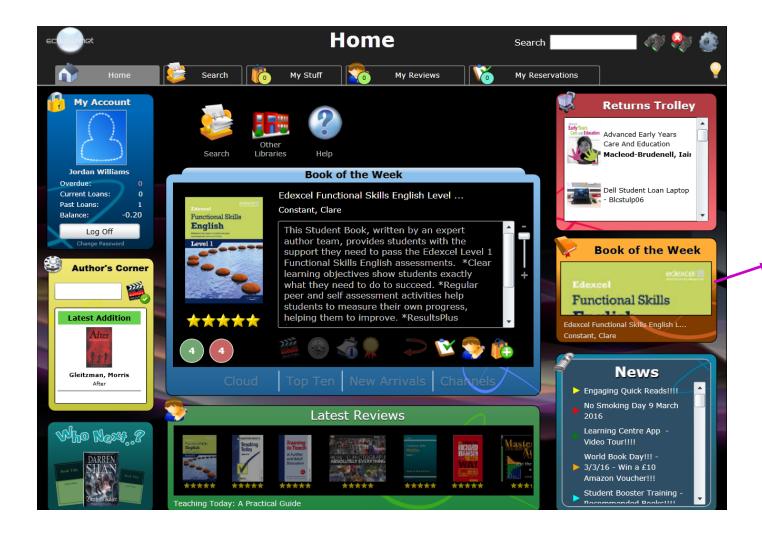

If you click here you can find out more information about book of the week.

## The Returns Trolley

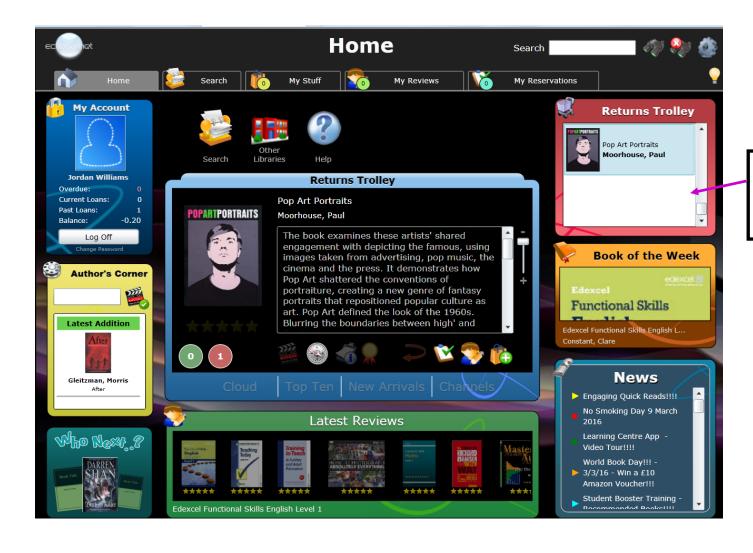

If you click here you can find out more information about items that have been returned.

#### **How the search menu works**

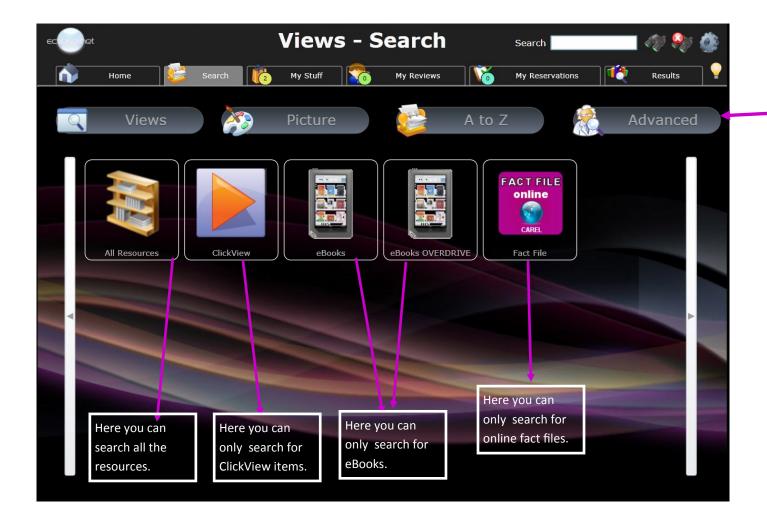

Click on any of the four icons changes the way you can search for books.

## **How My Stuff works**

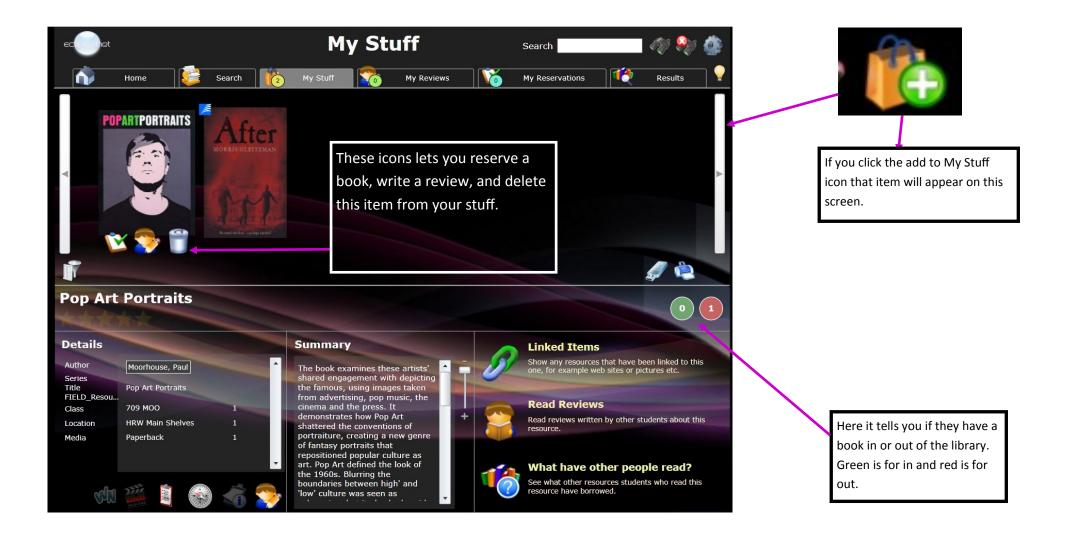

# **My Reviews**

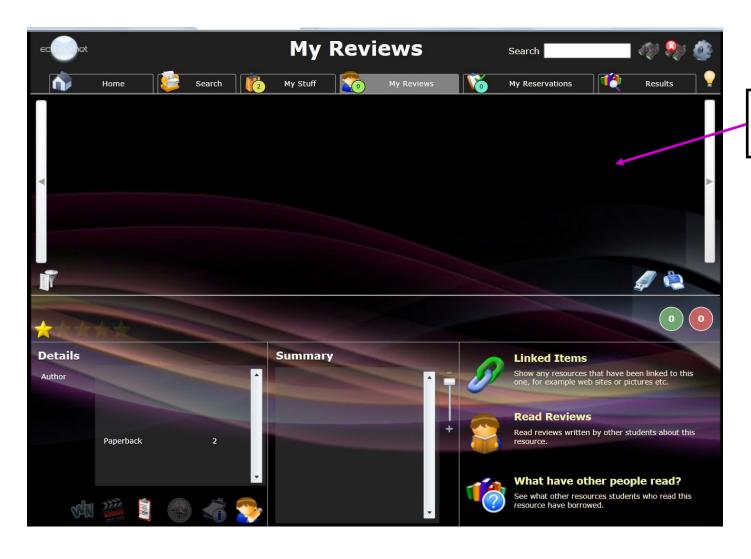

This part lets you see your reviews you have written and on what books.

## **My reservations**

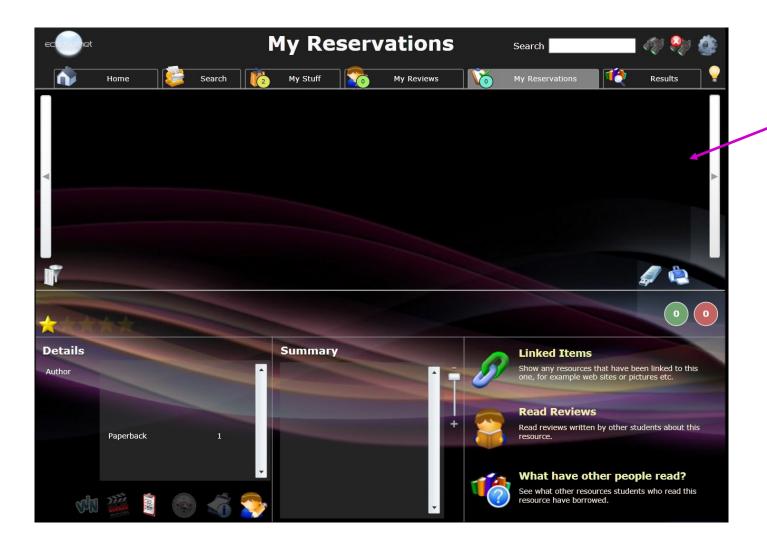

This part lets you see what reservations you have in place.

#### **How to log off and see your search results**

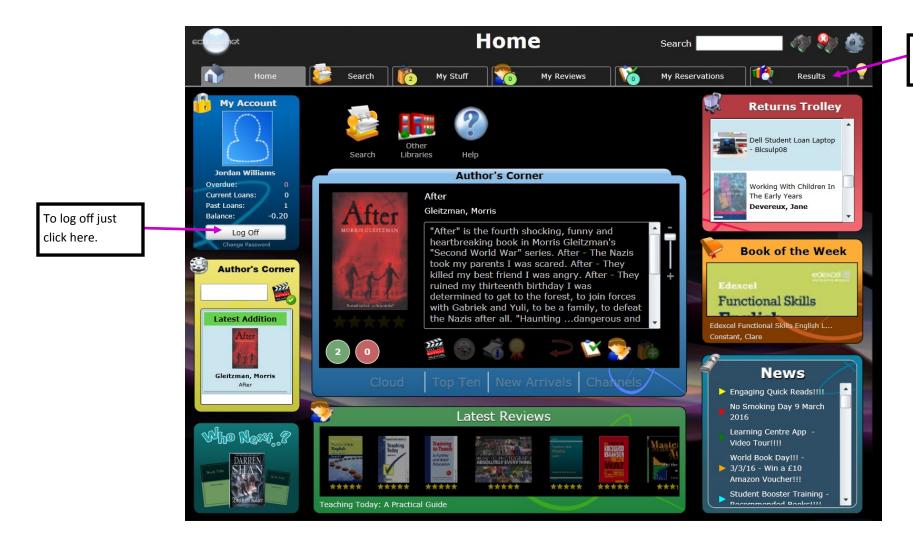

Results just shows the search results.